# **Technologie der graphischen Produktion Vorbereitung und Übertragung von digitalen Druckdaten**

 *Dieses Handbuch dient zur Spezifizierung der technischen Voraussetzungen der Datenaufbereitung*

# <span id="page-1-0"></span>**Kurzübersicht**

### **1 Normen**

Die Druckerei. hat ab dem 1. Januar 2017 auf die neue Norm **ISO 12647- 2:2013** umgestellt. Diese Norm, im Vergleich zu den vorherigen, berücksichtigt das Vorhandensein von optischen Aufhellern in Papieren. Die neuen ICC-Profile **PSO Coated v3 (FOGRA51)** und **PSO Uncoated v3 (FOGRA52)** sind jetzt mit diesem Standard verfügbar, welche in die Systeme und Anwendungen implementiert werden müssen.

**[Mehr Info](#page-2-0)**

## **2 Datenvorbereitung**

Beachten Sie bei der Datenvorbereitung die allgemeinen Richtlinien für die Vorbereitung von Druckdaten, wie z. B. das richtige Format, die Seitenanzahl, den Farbraum, korrekte Bildauflösung, geeignete Schriftgrößen usw.

**[Mehr Info](#page-4-0)**

## **3 Seitengestaltung**

Achten Sie bei der Gestaltung einer Seite auf die Sicherheitszone und den Anschnitt. Berücksichtigen Sie auch das Satzbild in Bezug auf die Bindung.

**[Mehr Info](#page-5-0)**

## **4 Druckdatenformat**

Wir empfehlen insbesondere die Verwendung der in ISO 15930 veröffentlichten Norm vom standard **PDF/X-4:2010**. Ältere Normen wie **PDF/X-1a:2001** oder **PDF/X-1a:2003** werden zwar verarbeitet, sind aber veraltet und nicht mehr geeignet.

**[Mehr Info](#page-6-0)**

## **5 Export von Druckdaten**

Beim PDF-Export müssen alle Schriftarten aktiv sein und keines der verwendeten Bilder darf fehlen. Die Exporteinstellungen basieren auf **[PDF/X-4:2008]** mit kleinen Änderungen. Diese Änderungen bestehen in der Einstellung des Anschnitts, der Aktivierung von Schnittmarken und Seiteninformationen sowie der Aktivierung der Farbkonvertierung in den Zielraum (unter Beibehaltung der Zahlen). Wir empfehlen, die Überdrucken-Einstellungen zu überprüfen, bevor Sie die Dateien versenden. In den Einstellungen von Adobe Acrobat (auch im Browser Adobe Reader) ist folgendes einzustellen: Bearbeiten - Voreinstellungen - Seitenansicht.

Hier gibt es die Option Überdruckenvorschau - diese muss ''immer aktiv'' sein. Wenn die Überdruckenvorschau nicht aktiviert ist, werden einige Daten möglicherweise anders und falsch dargestellt. Benennen Sie die Dateien eindeutig und klar, z.B. "Block\_001-032.pdf", "Vorsatz\_1-4.pdf", "Umschlag\_1.pdf" (verwenden Sie keine Namen wie "Werbung.pdf" oder "Auflage.pdf"). So vermeiden Sie unnötiges Suchen nach fehlenden Dateien oder Komplikationen bei der Bestimmung der Reihenfolge der Seiten. Keine der exportierten Dateien sollte größer als 4 GB sein.

**[Mehr Info](#page-7-0)**

## **6 RIP-Einstellungen**

RIP ist so eingestellt, dass Überdrucken für 100% K-Text aktiviert wird und Farben aus nicht druckbaren Farbräumen konvertiert werden.

**[Mehr Info](#page-9-0)**

## **7 Sprachvarianten**

Sie können Aufträge in mehreren Sprachen auf zwei Arten vorbereiten: Eine Möglichkeit ist der Export in PDF mit eingeschalteten Ebenen. Die andere Möglichkeit ist der Export der kompletten CMYK-Daten aus jeder Sprachversion. Beide Arten unterliegen ihren eigenen Bedingungen, die eingehalten werden müssen.

**[Mehr Info](#page-10-0)**

# <span id="page-2-0"></span>**1 Normen**

Im Dezember 2013 wurde eine neue Version der Norm ISO 12647-2:2013 für den Offsetdruck veröffentlicht. Diese Version bringt die vorgeschriebenen Werte näher an die derzeit verwendeten Materialien, an die aktuellen Eigenschaften des Druckverfahrens und an die Ergebnisse des Offsetdrucks. Die Überarbeitung der Norm geht auf Papieren mit höherem Gehalt an optischen Aufhellern (OBA) ein, sie berücksichtigt die natürliche Übertragungskurve bei der Herstellung von Druckplatten ausschließlich mit CtP-Technologie sowie die Fortschritte in der Beleuchtungsstandardisierung und der Farbmessung. All dies erleichtert die Umsetzung eines standardisierten Druckprozesses, erhöht die Vorhersagbarkeit des Drucks und verbessert die Möglichkeit, Proofs mit Auflagendrucken abzugleichen.

Die neuen ICC-Profile **PSO Coated v3 (FOGRA51)** und **PSO Uncoated v3 (FOGRA52)** basieren auf der Norm ISO 12647-2:2013 und decken die am meisten nachgefragten Druckpapiere im Offsetdruck ab. Daher ist es nötig, dass diese Profile in Ihrem System und in allen Anwendungen, in denen die Dokumente vorbereitet werden, eingerichtet sind.

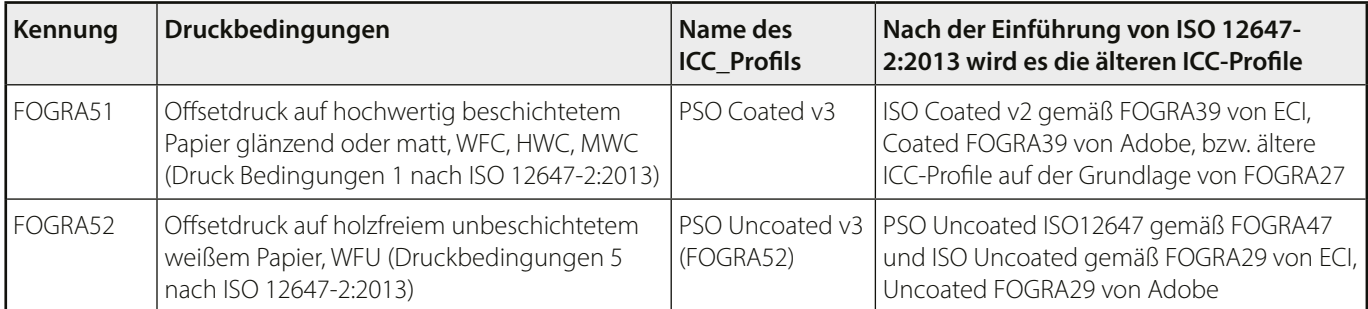

Beide Profile können heruntergeladen werden unter: **[www.eci.org/en/downloads#icc\\_profiles\\_from\\_eci](http://www.eci.org/en/downloads#icc_profiles_from_eci)**

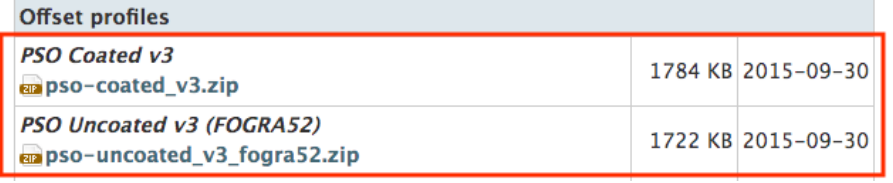

## **1.1 Installation der Profile**

### **Auf Windows-Rechnern**

Um Profile zu installieren, klicken Sie mit der rechten Maustaste auf die ICC-Profildatei und wählen Sie **"Profil installieren"** aus dem Kontextmenü.

### **Auf Mac OS-Rechnern**

Um die Profile zu installieren, kopieren Sie sie in den Ordner **[Systemlaufwerk]/Library/ColorSync/Profiles**.

Wenn Sie auf Ihrem Systemlaufwerk keinen "Library"-Ordner sehen, können Sie ihn über das Menü Finder/Gehe zu/Library aufrufen.

## **1.2 Einführen von Profilen in Anwendungen (Photoshop, Illustrator, InDesign)**

Menü **Bearbeiten / Farbeinstellungen** und stellen Sie die Werte ein, wie unten angezeigt.

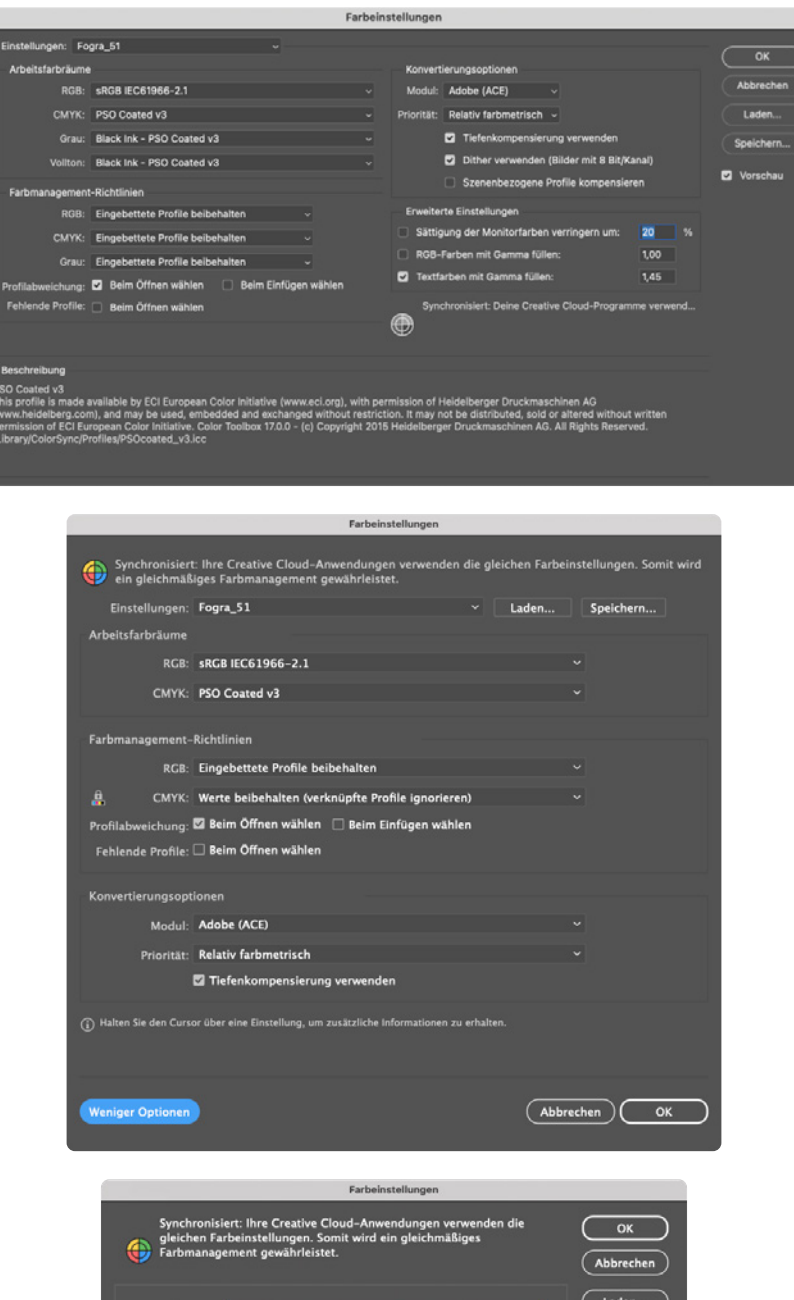

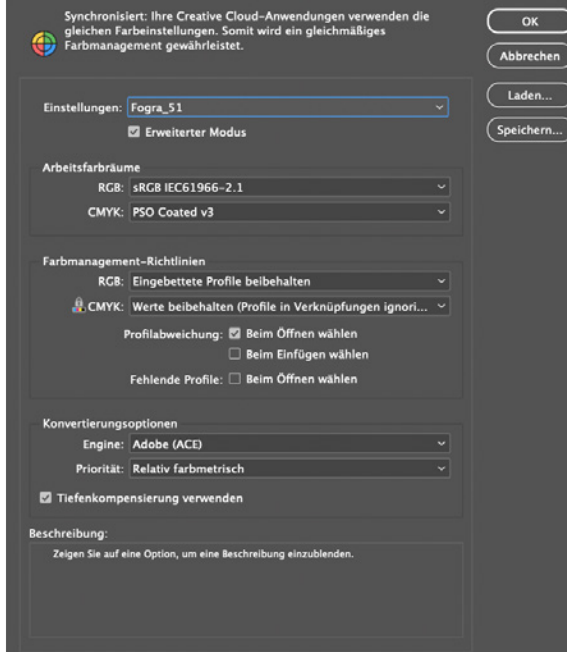

# <span id="page-4-0"></span>**2 Vorbereitung von Daten**

Arbeiten Sie bei der Bildvorbereitung mit den gängigen Fogra 51/Fogra 52-Profilen, je nachdem, auf welchem Papier Sie drucken wollen.

Bereiten Sie Dokumente (und die daraus resultierenden Druckunterlagen) im Maßstab 1:1 vor.

Wenn die Daten nicht in CMYK oder Direktfarben vorliegen, werden sie gemäß den RIP- Spezifikationen in CMYK konvertiert. Siehe **[RIP-Einstellungen - Farbkonvertierungen](#page-9-0)**.

Die Auflösung der Bilder sollte der folgenden Tabelle entsprechen:

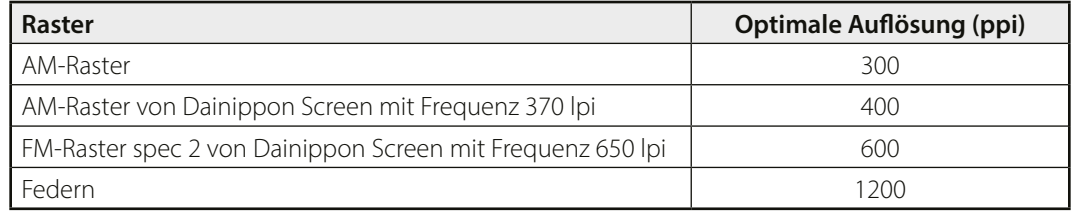

Die Gesamtflächendeckung (TAC - Total Area Coverage) sollte 300 % nicht überschreiten. Bei der Verwendung von Bildern, die ein regelmäßiges Raster enthalten, kann in Kombination mit dem Druckraster ein Moiré auftreten.

Die Verwendung von Registerfarbe auf Grafiken ist verboten. Diese Farbe wird nur für Ausschnitte und Passkreuze verwendet.

Die Mindesttextgröße beträgt 5 Punkte für den Text in einem Farbfeld und 100% Farbton. Die Mindestgröße für zwei- oder mehrfarbige oder negative Texte beträgt 8 Punkte.

Die Linienstärke sollte wie in der Tabelle unten angegeben sein. Die Dichte des Druckrasters, welche die Qualität der Linien erheblich beeinflusst, ist zu beachten.

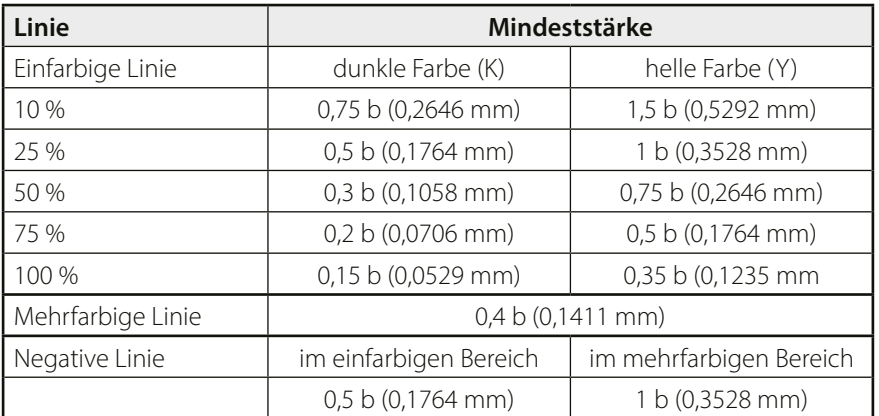

Die Direktfarben müssen mit dem Auftrag übereinstimmen, in dem auch die Nummern der Direktfarben angegeben werden. Der späteste Zeitpunkt für die Angabe der verwendeten Direktfarben und ihrer Nummern ist das Lieferdatum. Die Namen der Direktfarben dürfen keine diakritischen Zeichen enthalten. Es wird empfohlen, die Farben aus den Mustern der Anwendungen auszuwählen, in denen die Dateien erstellt werden. Falls die Druckdaten Direktfarben enthalten, die nicht im Auftrag angegeben sind, werden sie im RIP in CMYK konvertiert.

Wenn die gedruckten Daten Vorsätze enthalten, die nicht Teil des Blocks sind, müssen diese in separaten Dateien vorbereitet werden. Jeder Vorsatz muss 4 Seiten umfassen, wobei die erste Seite für den vorderen Vorsatz und die vierte Seite für den hinteren Vorsatz leer sein muss. Wenn die Vorsatzblätter Teil eines Blocks sind, müssen die erste und die letzte Seite leer sein.

Die Daten für den UV-Lack müssen in einer Farbplatte mit 100 % Farbton erstellt und in einer separaten Datei geliefert werden.

Die Daten für die Herstellung des Prägestempels müssen vektorisiert sein, der Text muss in Kurven umgewandelt sein und sollten ebenfalls in einer Farbplatte, 100 % Farbton und in einer separaten Datei vorliegen.

Die Druckdaten dürfen nur das enthalten, was gedruckt werden soll. In den Druckdaten dürfen keine Hilfslinien oder sonstige Notizen enthalten sein.

Die Schnittmarken und Seitenangaben sollten nach dem Anschnitt platziert werden.

# <span id="page-5-0"></span>**3 Seitengestaltung**

Beachten Sie bei der Seitengestaltung die Sicherheitszone und den Anschnitt.

Die Sicherheitszone ist der 3 mm breite Seitenbereich vom Anschnitt des sauberen Seitenformats. Dieser Bereich sollte keinen Text und keine Grafiken enthalten, außer Objekten, die sich im Anschnitt befinden.

Der Anschnitt ist die Überlappung von Objekten auf der Seite über das reine, beschnittene Format hinaus. Er wird in das Dokument eingefügt, um Ungenauigkeiten auszugleichen, die bei der anschließenden Buchbinderei der Drucksachen entstehen. Wenn eine gedruckte Seite auf ihr reines Format beschnitten wird, kann es vorkommen, dass die Seite des Dokuments ohne Anschnitt ein dünner weißer Streifen erscheint, was unerwünscht ist. Der Anschnitt sollte mindestens 3 mm betragen.

Ein wichtiger Aspekt ist die Art der Bindung und der grafischen Elemente im Druck. Eine Klebebindung lässt sich zum Beispiel nicht wie andere Bindungen öffnen. Dies sollte bei der Erstellung der Grafiken berücksichtigt werden. Der Text sollte auf keinen Fall über den Buchrücken hinausgehen. Sie wären sonst nicht lesbar.

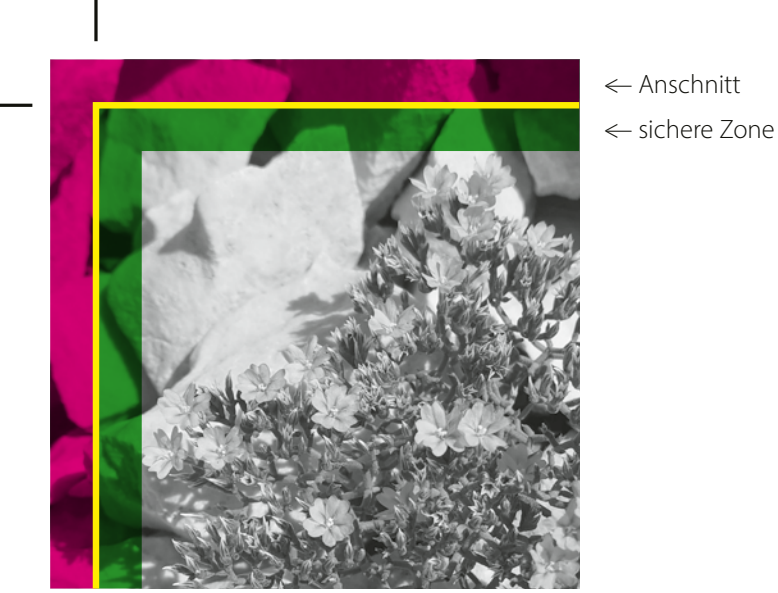

^| sauberes Format

# <span id="page-6-0"></span>**4 Druckdatenformat**

Der Kunde ist angelhalten, die Druckdaten im PDF-Format zu liefern. Alle anderen Daten, z.B. JPG, TIFF, EPS, etc. sind offene Daten und benötigen einen individuellen Zugang. Wir empfehlen die Verwendung des aktuellen, in ISO 15930 veröffentlichten Standards:

### **PDF/X-4:2010**

#### Ältere Standards können ebenfalls verwendet werden

PDF/X-1a:2001 oder PDF/X-1a:2003, aber diese Normen unterstützen keine "Live"- Transparenz. Beim Export kommt es zu einer Zusammenführung und in vielen Fällen werden komplexere Daten erzeugt als bei PDF/X-4. Die PDF/X-1a-Norm unterstützt auch keine Ebenen, die bei der Verarbeitung mehrsprachiger Publikationen erforderlich sind.

#### **Aus diesem Grund bevorzugen wir PDF/X-4:2010.**

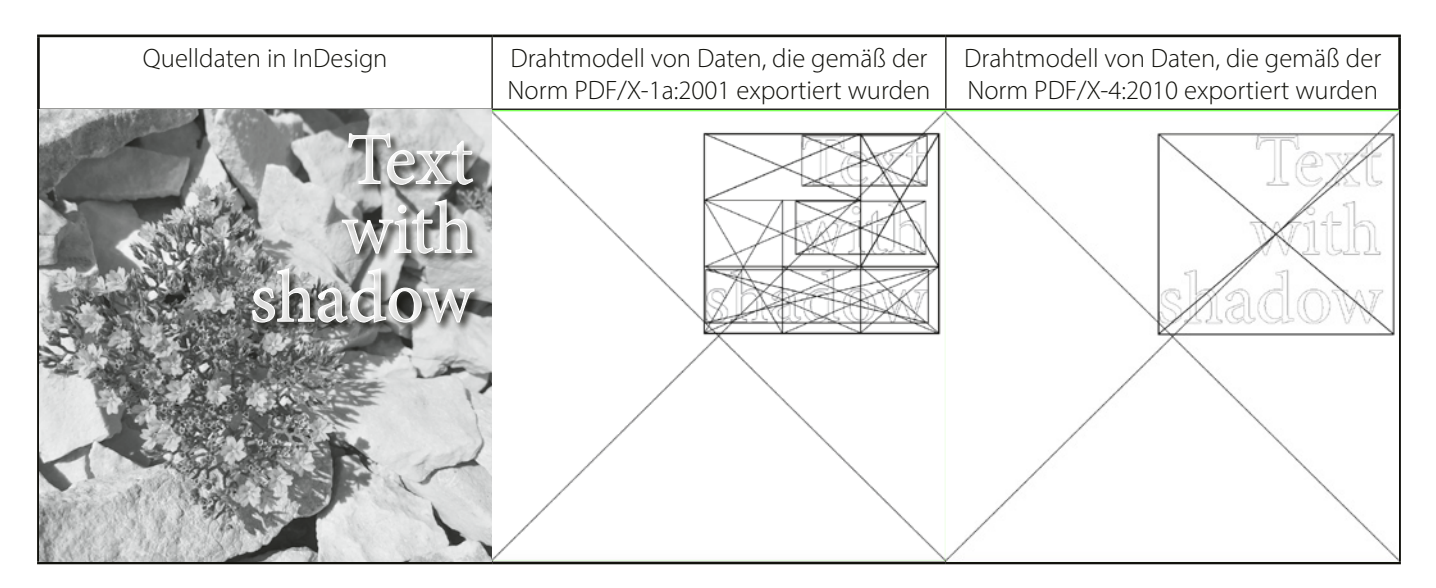

# <span id="page-7-0"></span>**5 Export von Druckdaten**

Die Reihenfolge der Seiten muss der fertigen Drucksache folgen.

Sie muss alle Seiten einschließlich der Leerseiten (Leerstellen) enthalten.

Exportieren Sie nur Einzelseiten. Es dürfen **keine Druckbögen** eingeschaltet sein.

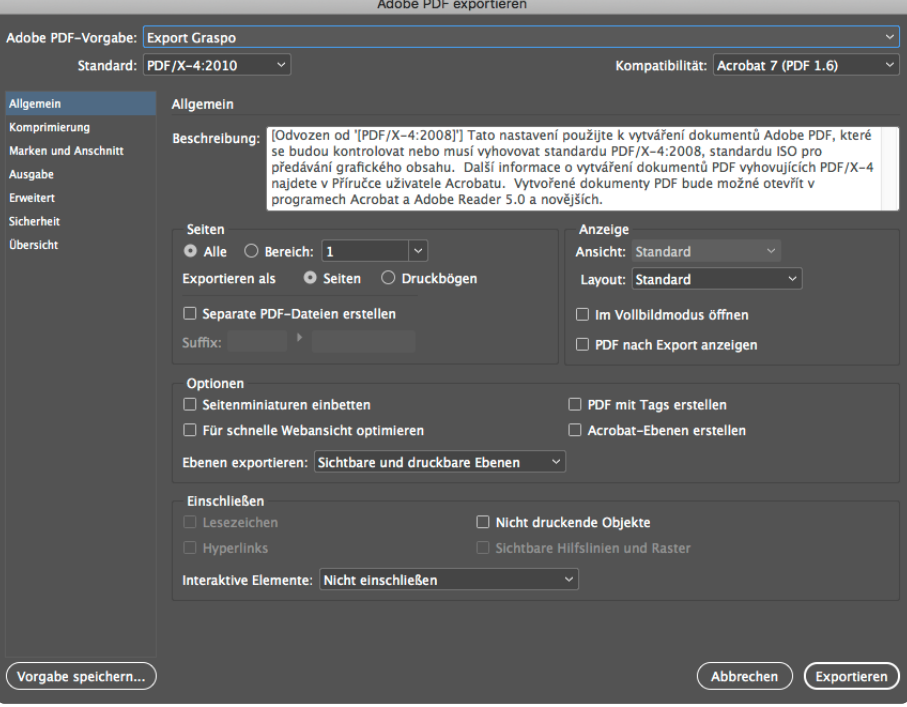

Wir empfehlen, die Komprimierung und das Oversampling wie unten gezeigt einzustellen.

Wenn Sie feinere Druckraster verwenden, empfehlen wir, das bikubische Oversampling von 300 ppi auf 400 ppi bzw. 600 ppi für das FM Spekta 2-Raster zu ändern.

Falls Ihre Bilder sehr feine Farbverläufe enthalten, die in Bitmap-Grafiken erstellt wurden, und Sie ständig mit verlustfreier Kompression arbeiten, empfehlen wir, die Kompression von Automatisch (JPEG) auf verlustfrei (ZIP) zu ändern.

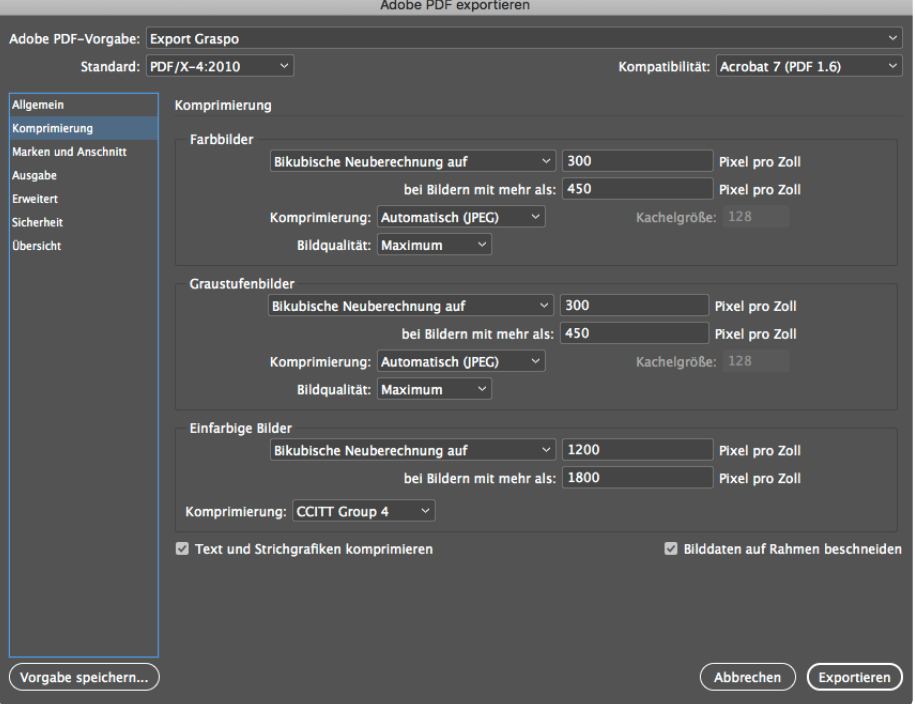

Schalten Sie beim Exportieren nur die Passmarken und die Seiteninformationen ein. Setzen Sie den Beschnitt auf 3 mm und den Markierungsversatz auf 3 mm.

Diese Markierungen müssen nach dem Anschnitt platziert werden. Es werden keine Anschnittmarken, Beschnittzeichen oder Farbbalken benötigt.

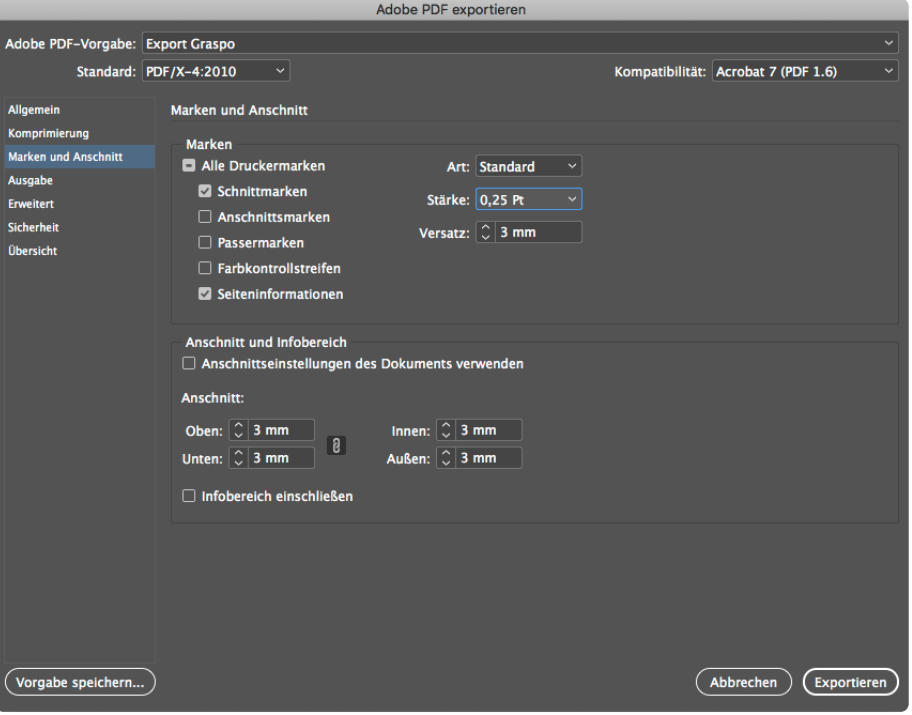

Wenn Sie Objekte in Ihren Daten in anderen Farbräumen als CMYK haben, empfehlen wir die Konvertierung in das Zielprofil (unter Beibehaltung der Zahlen).

Sie müssen das Profil PSO Coated v3 für Kreidepapier oder PSO Uncoated v3 (Fogra 52) für holzbasiertes Papier als Ziel auswählen. Die gleichen Profile müssen auch für das Ausgabeziel eingestellt werden. Bei der Absendung der Daten an die Druckerei, teilen Sie uns mit, welche Profile Sie für jeden Teil des Auftrags verwendet haben.

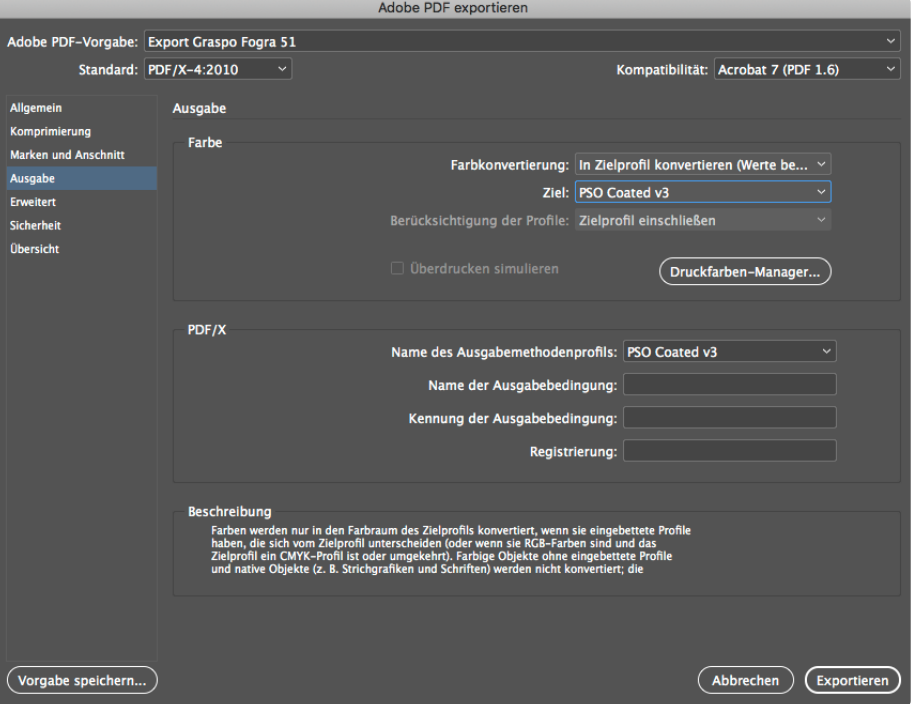

Falls die gelieferten Daten unterschiedliche Farbräume enthalten, werden sie gemäß den Einstellungen - auf der folgenden Seite im Kapitel **[RIP-Einstellungen - Farbkonvertierung](#page-9-0)** - in RIP konvertiert.

## <span id="page-9-0"></span>**6 RIP-Einstellungen - Farbkonvertierungen**

### **Überdrucke**

RIP ist so eingestellt, dass Text, der sich in der K-Farbplatte befindet und 100% hat, überdruckt wird. Andere vom Kunden eingestellte Überdrucke bleiben erhalten.

#### **Farbübertragungen**

 $RGB \longrightarrow CMYK$ 

— Wenn die Daten Ausgabeprofile enthalten, werden diese für die Umwandlung in CMYK verwendet. Die Konvertierung lautet in diesem Fall

#### **ICC Profil —> Fogra51L oder Fogra52L**

— Wenn das ICC-Profil in den RGB-Daten nicht vorhanden ist, wird angenommen, dass es sich um einen sRGB-Raum handelt, und die Konvertierung erfolgt wie folgt

#### **sRGB —> Fogra51L oder Fogra52L**

*Bei der Konvertierung wird eine wahrnehmungsbasierte Methode verwendet, um Detailverluste zu vermeiden und das Ergebnis so nah wie möglich an die Quelldaten heranzuführen.*

 $CIF$  LaB  $\longrightarrow$  CMYK

— Der CIE LaB-Farbraum wird unabhängig vom eingebetteten Profil in CMYK konvertiert, und die Konvertierung lautet **LaB —> Fogra51L oder Fogra52L**

*Bei der Konvertierung wird eine wahrnehmungsbasierte Methode verwendet, um Detailverluste zu vermeiden und das Ergebnis so nah wie möglich an die Quelldaten heranzuführen.*

ICC Based —> CMYK

— ICC-basierter Raum mit Daten im RGB-Raum wird mit Hilfe des eingebetteten ICC-Profils konvertiert. Die Konvertierung nach CMYK ist also

### **ICC Profil RGB —> Fogra51L oder Fogra52L**

— Der ICC-basierte Datenraum im CMYK-Raum wird nicht konvertiert, das eingebettete ICC- Profil wird lediglich entfernt, so dass "reines" CMYK übrig bleibt.

*Bei der Konvertierung wird eine wahrnehmungsbasierte Methode verwendet, um Detailverluste zu vermeiden und das Ergebnis so nah wie möglich an die Quelldaten heranzuführen.*

CMYK —> CMYK

Hier wird davon ausgegangen, dass die Daten in den gültigen Profilen Fogra 51L und/oder Fogra 52L aufbereitet sind und keine Konvertierungen stattfinden.

Daten, die nicht in gültigen Profilen aufbereitet wurden, werden zwar verarbeitet, der Kunde muss aber damit rechnen, dass beim Druck leichte Farbabweichungen auftreten können.

# <span id="page-10-0"></span>**7 Sprachvarianten**

#### **Variante 1**

Um Dokumente mit mehreren Versionen vorzubereiten, ist es am besten, ein Dokument mit gemeinsamen Objekten für alle Versionen in der Ebene "Base\_" (ohne Anführungszeichen) und die Grafiken der einzelnen Versionen in separaten Ebenen zu erstellen.

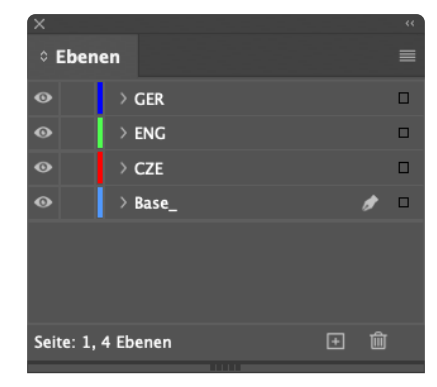

Um ein Dokument in Ebenen zu exportieren, müssen Sie "Acrobat-Ebenen erstellen" aktivieren.

Alles andere bleibt unverändert.

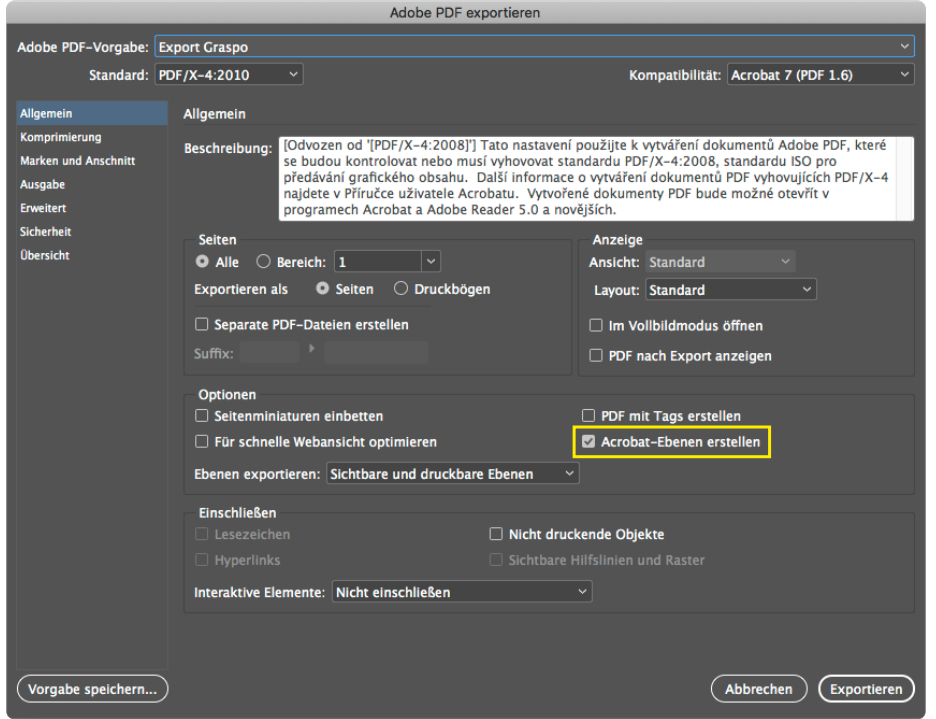

#### **Variante 2**

Die zweite Option besteht darin, ebenfalls vollständige CMYK-Daten für jede Sprachversion zu liefern. Hier ist es jedoch unbedingt erforderlich, dass die Platzierung von Bildern und anderen grafischen Elementen in allen Versionen beachtet werden muss.